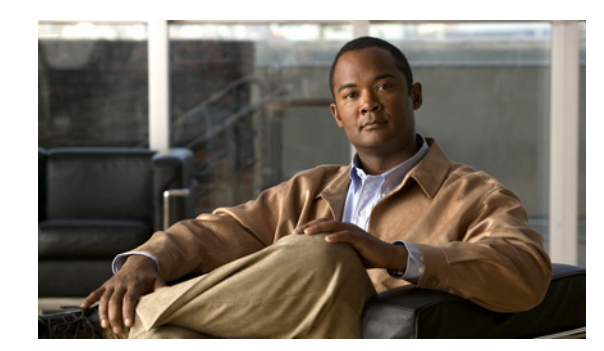

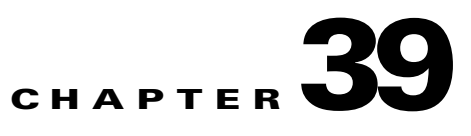

# **Applying Filtering Services**

This chapter describes how filtering can provide greater control over traffic passing through the ASA. Filtering can be used in two distinct ways:

- **•** Filtering ActiveX objects or Java applets
- **•** Filtering with an external filtering server

Instead of blocking access altogether, you can remove specific undesirable objects from HTTP traffic, such as ActiveX objects or Java applets, that may pose a security threat in certain situations.

You can also use URL filtering to direct specific traffic to an external filtering server, such an Secure Computing SmartFilter (formerly N2H2) or Websense filtering server. Long URL, HTTPS, and FTP filtering can now be enabled using both Websense and Secure Computing SmartFilter for URL filtering. Filtering servers can block traffic to specific sites or types of sites, as specified by the security policy.

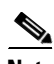

**Note** URL caching will only work if the version of the URL server software from the URL server vender supports it.

Because URL filtering is CPU-intensive, using an external filtering server ensures that the throughput of other traffic is not affected. However, depending on the speed of your network and the capacity of your URL filtering server, the time required for the initial connection may be noticeably slower when filtering traffic with an external filtering server.

This chapter includes the following sections:

- **•** [Configuring ActiveX Filtering, page 39-1](#page-0-0)
- **•** [Configuring Java Applet Filtering, page 39-3](#page-2-0)
- **•** [Configuring URLs and FTP Requests with an External Server, page 39-5](#page-4-0)

# <span id="page-0-0"></span>**Configuring ActiveX Filtering**

This section includes the following topics:

- **•** [Information About ActiveX Filtering, page 39-2](#page-1-0)
- **•** [Licensing Requirements for ActiveX Filtering, page 39-2](#page-1-1)
- **•** [Configuring ActiveX Filtering, page 39-2](#page-1-2)
- **•** [Configuration Examples for ActiveX Filtering, page 39-3](#page-2-1)
- **•** [Feature History for ActiveX Filtering, page 39-3](#page-2-2)

## <span id="page-1-0"></span>**Information About ActiveX Filtering**

ActiveX objects may pose security risks because they can contain code intended to attack hosts and servers on a protected network. You can disable ActiveX objects with ActiveX filtering.

ActiveX controls, formerly known as OLE or OCX controls, are components you can insert in a web page or other application. These controls include custom forms, calendars, or any of the extensive third-party forms for gathering or displaying information. As a technology, ActiveX creates many potential problems for network clients including causing workstations to fail, introducing network security problems, or being used to attack servers.

The **filter activex** command blocks the HTML <object> commands by commenting them out within the HTML web page. ActiveX filtering of HTML files is performed by selectively replacing the <APPLET> and </APPLET> and <OBJECT CLASSID> and </OBJECT> tags with comments. Filtering of nested tags is supported by converting top-level tags to comments.

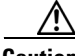

**Caution** This command also blocks any Java applets, image files, or multimedia objects that are embedded in object tags.

If the <object> or </object> HTML tags split across network packets or if the code in the tags is longer than the number of bytes in the MTU, ASA cannot block the tag.

ActiveX blocking does not occur when users access an IP address referenced by the **alias** command or for WebVPN traffic.

## <span id="page-1-1"></span>**Licensing Requirements for ActiveX Filtering**

The following table shows the licensing requirements for this feature:

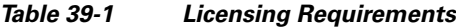

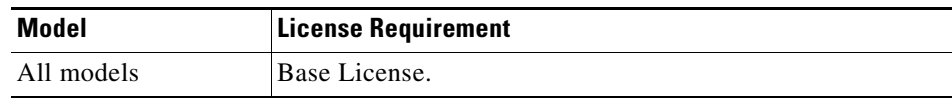

# <span id="page-1-2"></span>**Configuring ActiveX Filtering**

To remove ActiveX objects in HTTP traffic passing through the ASA, enter the following command:

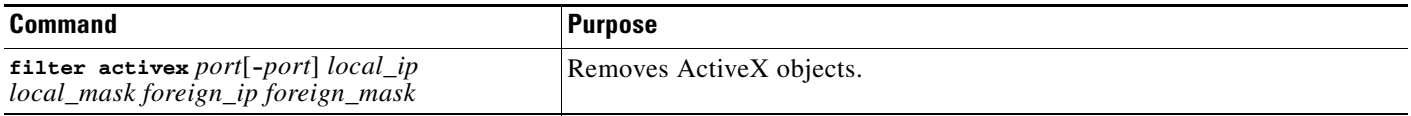

*To use this command, replace port* with the TCP port to which filtering is applied. Typically, this is port 80, but other values are accepted. The **http** or **url** literal can be used for port 80. You can specify a range of ports by using a hyphen between the starting port number and the ending port number.

The local IP address and mask identify one or more internal hosts that are the source of the traffic to be filtered. The foreign address and mask specify the external destination of the traffic to be filtered.

a ka

# <span id="page-2-1"></span>**Configuration Examples for ActiveX Filtering**

You can set either address to **0.0.0.0** (or in shortened form, **0**) to specify all hosts. You can use **0.0.0.0** for either mask (or in shortened form, **0**) to specify all hosts. This command specifies that the ActiveX object blocking applies to web traffic on port 80 from any local host and for connections to any foreign host.

The following example shows how to configure activeX filtering to block all outbound connections. To remove the configuration, use the **no** form of the command:

```
hostname(config)# filter activex 80 0 0 0 0
hostname(config)# no filter activex 80 0 0 0 0
```
# <span id="page-2-2"></span>**Feature History for ActiveX Filtering**

Table 39-2 lists the release history for ActiveX Filtering.

*Table 39-2 Feature History for ActiveX Filtering*

| <b>Feature Name</b> | <b>Releases</b> | <b>Feature Information</b>    |
|---------------------|-----------------|-------------------------------|
| Filter activex      | 7.C             | This command was preexisting. |

# <span id="page-2-0"></span>**Configuring Java Applet Filtering**

This section includes the following topics:

- [Information About Java Applet Filtering, page 39-3](#page-2-3)
- **•** [Licensing Requirements for Java Applet Filtering, page 39-4](#page-3-0)
- **•** [Configuring Java Applet Filtering, page 39-4](#page-3-1)
- **•** [Configuration Examples for Java Applet Filtering, page 39-4](#page-3-2)
- **•** [Feature History for Java Applet Filtering, page 39-5](#page-4-1)

# <span id="page-2-3"></span>**Information About Java Applet Filtering**

The **filter java** command filters out Java applets that return to the ASA from an outbound connection. The user still receives the HTML page, but the web page source for the applet is commented out so that the applet cannot execute. The **filter java** command does not filter WebVPN traffic.

Java applets may pose security risks because they can contain code intended to attack hosts and servers on a protected network. You can remove Java applets with the **filter java** command.

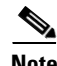

Note Use the **filter activex** command to remove Java applets that are embedded in <object> tags.

# <span id="page-3-0"></span>**Licensing Requirements for Java Applet Filtering**

The following table shows the licensing requirements for java applet filtering:

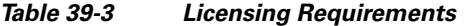

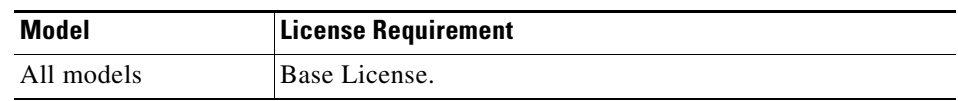

### <span id="page-3-1"></span>**Configuring Java Applet Filtering**

To apply filtering to remove Java applets from HTTP traffic passing through the ASA, enter the following command:

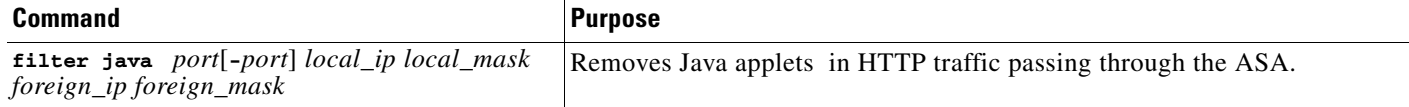

*To use this command, replace port* with the TCP port to which filtering is applied. Typically, this is port 80, but other values are accepted. The **http** or **url** literal can be used for port 80. You can specify a range of ports by using a hyphen between the starting port number and the ending port number.

The local IP address and mask identify one or more internal hosts that are the source of the traffic to be filtered. The foreign address and mask specify the external destination of the traffic to be filtered.

You can set either address to **0.0.0.0** (or in shortened form, **0**) to specify all hosts. You can use **0.0.0.0** for either mask (or in shortened form, **0**) to specify all hosts.

You can set either address to **0.0.0.0** (or in shortened form, **0**) to specify all hosts. You can use **0.0.0.0** for either mask (or in shortened form, **0**) to specify all hosts.

### <span id="page-3-2"></span>**Configuration Examples for Java Applet Filtering**

The following example shows how to configure java applet filtering:

The following example specifies that Java applets are blocked on all outbound connections:

hostname(config)# **filter java 80 0 0 0 0**

This command specifies that the Java applet blocking applies to web traffic on port 80 from any local host and for connections to any foreign host.

The following example blocks downloading of Java applets to a host on a protected network:

hostname(config)# **filter java http 192.168.3.3 255.255.255.255 0 0**

This command prevents host 192.168.3.3 from downloading Java applets.

To remove the configuration, use the **no** form of the command, as in the following example:

hostname(config)# **no filter java http 192.168.3.3 255.255.255.255 0 0**

# <span id="page-4-1"></span>**Feature History for Java Applet Filtering**

Table 39-2 lists the release history for java applet filtering.

*Table 39-4 Feature History for Java Applet Filtering*

| <b>Feature Name</b> | <b>Releases</b> | <b>Feature Information</b>    |
|---------------------|-----------------|-------------------------------|
| filter java         | 7.0             | This command was preexisting. |

# <span id="page-4-0"></span>**Configuring URLs and FTP Requests with an External Server**

This section describes how to filter URLs and FTP requests with an external server. This section includes the following topics:

- **•** [Information About URL Filtering, page 39-5](#page-4-2)
- **•** [Identifying the Filtering Server, page 39-6](#page-5-0)
- **•** [Buffering the Content Server Response, page 39-7](#page-6-0)
- **•** [Caching Server Addresses, page 39-8](#page-7-0)
- **•** [Filtering HTTP URLs, page 39-8](#page-7-1)
- **•** [Filtering HTTPS URLs, page 39-10](#page-9-0)
- **•** [Filtering FTP Requests, page 39-11](#page-10-0)

## <span id="page-4-2"></span>**Information About URL Filtering**

You can apply filtering to connection requests originating from a more secure network to a less secure network. Although you can use ACLs to prevent outbound access to specific content servers, managing usage this way is difficult because of the size and dynamic nature of the Internet. You can simplify configuration and improve security appliance performance by using a separate server running one of the following Internet filtering products:

- **•** Websense Enterprise for filtering HTTP, HTTPS, and FTP.
- **•** Secure Computing SmartFilter (formerly N2H2) for filtering HTTP, HTTPS, FTP, and long URL filtering.

**Note** URL caching will only work if the version of the URL server software from the URL server vender supports it.

Although security appliance performance is less affected when using an external server, users may notice longer access times to websites or FTP servers when the filtering server is remote from the security appliance.

When filtering is enabled and a request for content is directed through the security appliance, the request is sent to the content server and to the filtering server at the same time. If the filtering server allows the connection, the security appliance forwards the response from the content server to the originating client. If the filtering server denies the connection, the security appliance drops the response and sends a message or return code indicating that the connection was not successful.

Г

If user authentication is enabled on the security appliance, then the security appliance also sends the user name to the filtering server. The filtering server can use user-specific filtering settings or provide enhanced reporting regarding usage.

### **Licensing Requirements for URL Filtering**

The following table shows the licensing requirements for url filtering:

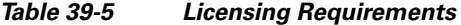

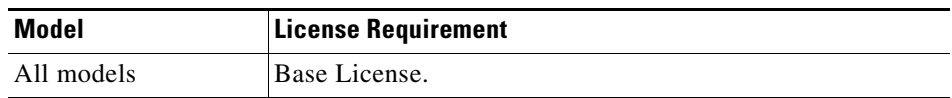

#### <span id="page-5-0"></span>**Identifying the Filtering Server**

You can identify up to four filtering servers per context. The ASA uses the servers in order until a server responds. You can only configure a single type of server (Websense or Secure Computing SmartFilter ) in your configuration.

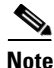

**Note** You must add the filtering server before you can configure filtering for HTTP or HTTPS with the **filter** command. If you remove the filtering servers from the configuration, then all **filter** commands are also removed.

Identify the address of the filtering server using the **url-server** command:

**•** For Websense:

```
hostname(config)# url-server (if_name) host local_ip [timeout seconds] [protocol TCP | UDP
version [1|4] [connections num_conns] ]
```
**•** For Secure Computing SmartFilter (formerly N2H2):

```
hostname(config)# url-server (if_name) vendor {secure-computing | n2h2} host
<local_ip> [port <number>] [timeout <seconds>] [protocol {TCP [connections <number>]} | 
UDP]
```
where  $\langle i f$ <sub>name</sub> is the name of the security appliance interface connected to the filtering server (the default is inside).

For the **vendor** {secure-computing  $| n2h2$ }, you can use 'secure-computing as a vendor string, however, 'n2h2' is acceptable for backward compatibility. When the configuration entries are generated, 'secure-computing' is saved as the vendor string.

The **host** <*local\_ip*> is the IP address of the URL filtering server.

The **port** <*number*> is the Secure Computing SmartFilter server port number of the filtering server; the ASA also listens for UDP replies on this port.

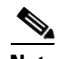

**Note** The default port is 4005. This is the default port used by the Secure Computing SmartFilter server to communicate to the ASA via TCP or UDP. For information on changing the default port, please refer to the *Filtering by N2H2 Administrator's Guide*.

The **timeout** <*seconds*> is the number of seconds the security appliance should keep trying to connect to the filtering server.

The **connections** <*number*> is the number of tries to attempt to make a connection between the host and server.

For example, to identify a single Websense filtering server, enter the following command:

hostname(config)# **url-server (perimeter) host 10.0.1.1 protocol TCP version 4**

This identifies a Websense filtering server with the IP address 10.0.1.1 on a perimeter interface of the ASA.Version 4, which is enabled in this example, is recommended by Websense because it supports caching.

To identify redundant Secure Computing SmartFilter servers, enter the following commands:

hostname(config)# **url-server (perimeter) vendor n2h2 host 10.0.1.1** hostname(config)# **url-server (perimeter) vendor n2h2 host 10.0.1.2**

This identifies two Sentian filtering servers, both on a perimeter interface of the ASA.

#### <span id="page-6-0"></span>**Buffering the Content Server Response**

When a user issues a request to connect to a content server, the ASA sends the request to the content server and to the filtering server at the same time. If the filtering server does not respond before the content server, the server response is dropped. This delays the web server response from the point of view of the web client because the client must reissue the request.

By enabling the HTTP response buffer, replies from web content servers are buffered and the responses are forwarded to the requesting client if the filtering server allows the connection. This prevents the delay that might otherwise occur.

To configure buffering for responses to HTTP or FTP requests, perform the following steps:

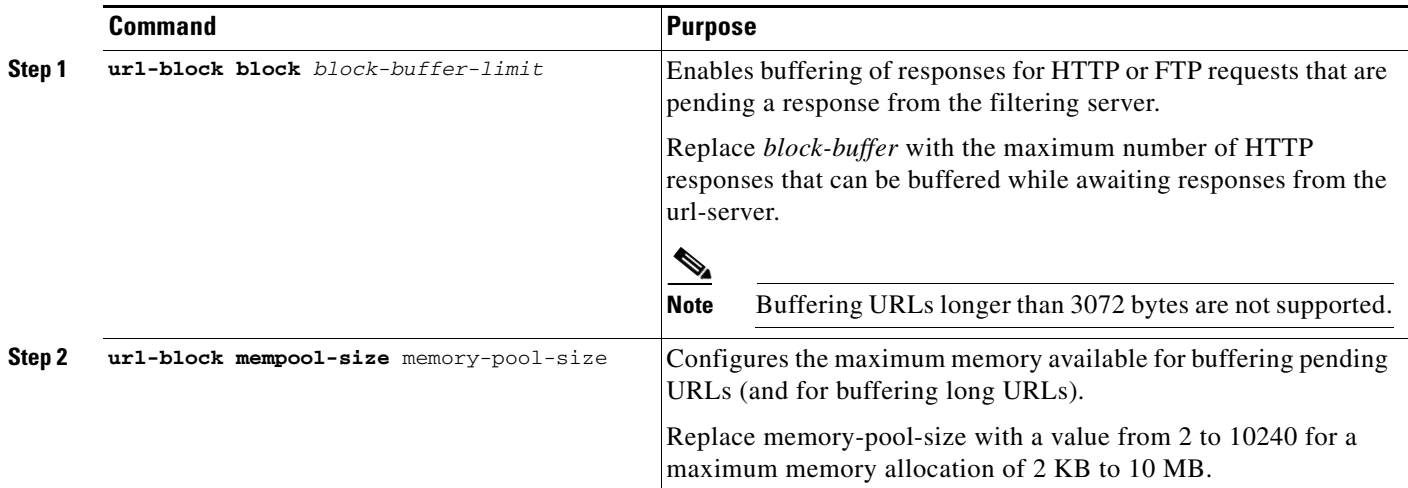

<span id="page-7-0"></span>After a user accesses a site, the filtering server can allow the ASA to cache the server address for a certain amount of time, as long as every site hosted at the address is in a category that is permitted at all times. Then, when the user accesses the server again, or if another user accesses the server, the ASA does not need to consult the filtering server again.

**Note** Requests for cached IP addresses are not passed to the filtering server and are not logged. As a result, this activity does not appear in any reports. You can accumulate Websense run logs before using the **url-cache** command.

Use the **url-cache** command if needed to improve throughput, as follows:

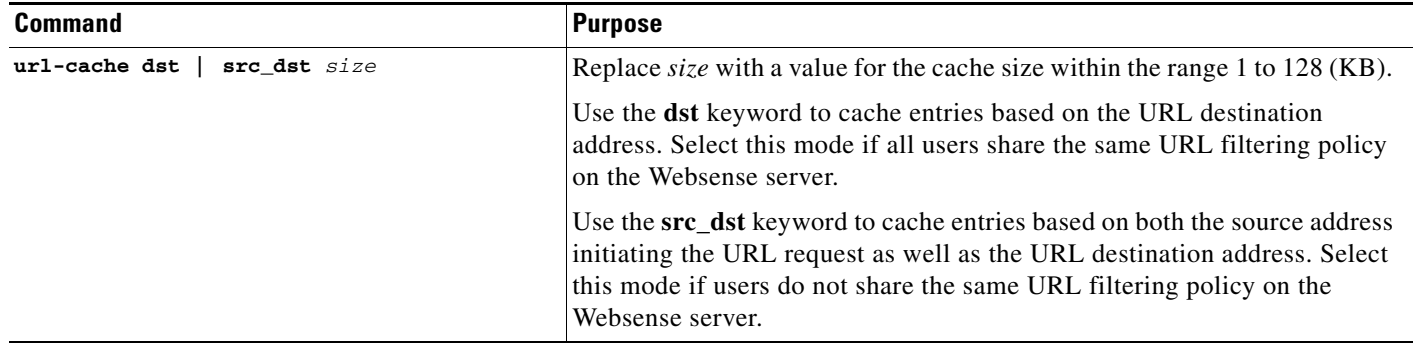

## <span id="page-7-1"></span>**Filtering HTTP URLs**

This section describes how to configure HTTP filtering with an external filtering server. This section includes the following topics:

- **•** [Configuring HTTP Filtering, page 39-8](#page-7-2)
- **•** [Enabling Filtering of Long HTTP URLs, page 39-9](#page-8-0)
- **•** [Truncating Long HTTP URLs, page 39-9](#page-8-1)
- **•** [Exempting Traffic from Filtering, page 39-10](#page-9-1)

#### <span id="page-7-2"></span>**Configuring HTTP Filtering**

You must identify and enable the URL filtering server before enabling HTTP filtering.

When the filtering server approves an HTTP connection request, the ASA allows the reply from the web server to reach the originating client. If the filtering server denies the request, the ASA redirects the user to a block page, indicating that access was denied.

**39-8**

To enable HTTP filtering, enter the following command:

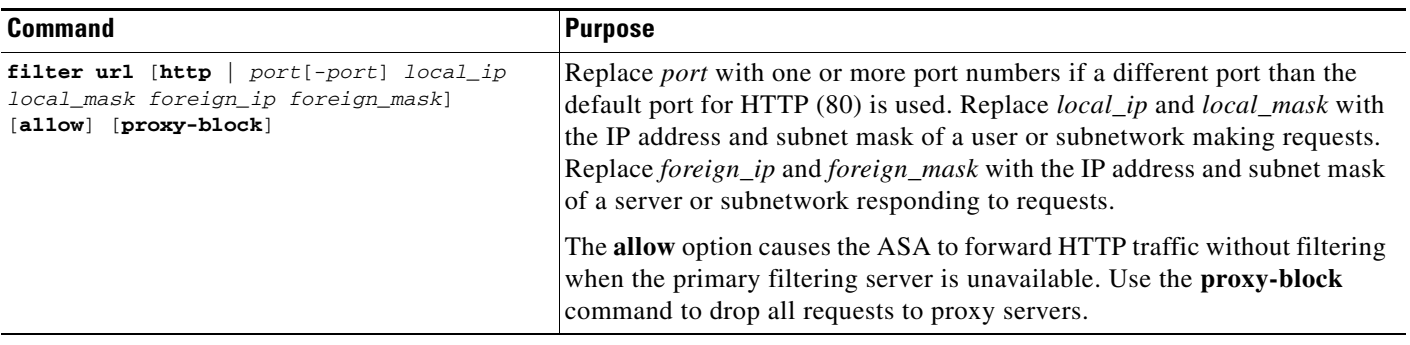

#### <span id="page-8-0"></span>**Enabling Filtering of Long HTTP URLs**

By default, the ASA considers an HTTP URL to be a long URL if it is greater than 1159 characters. You can increase the maximum length allowed.

Configure the maximum size of a single URL with the following command:

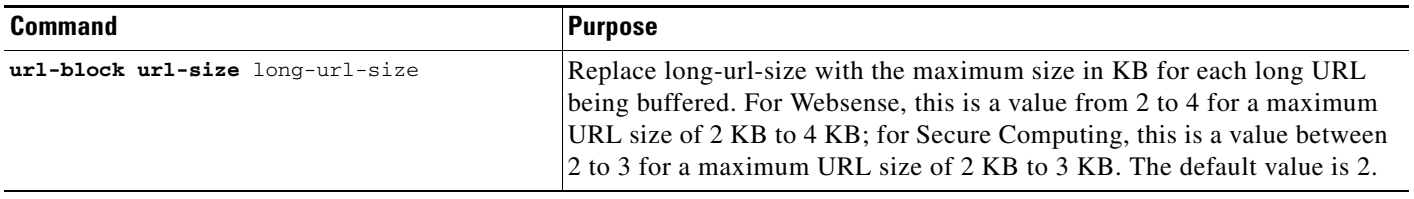

#### <span id="page-8-1"></span>**Truncating Long HTTP URLs**

By default, if a URL exceeds the maximum permitted size, then it is dropped. To avoid this, you can set the ASA to truncate a long URL by entering the following command:

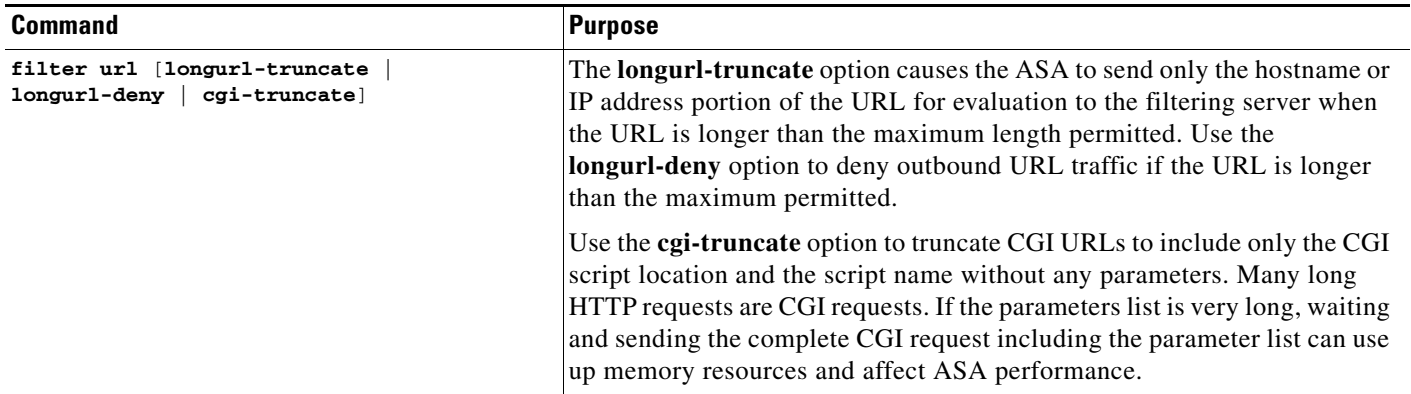

#### <span id="page-9-1"></span>**Exempting Traffic from Filtering**

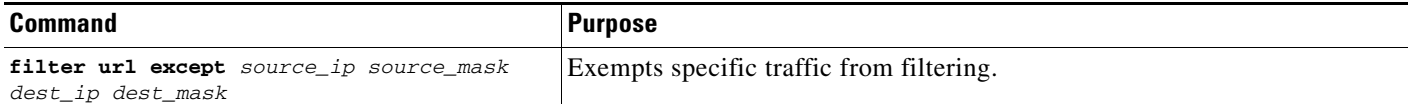

For example, the following commands cause all HTTP requests to be forwarded to the filtering server except for those from 10.0.2.54.

```
hostname(config)# filter url http 0 0 0 0
hostname(config)# filter url except 10.0.2.54 255.255.255.255 0 0
```
### <span id="page-9-0"></span>**Filtering HTTPS URLs**

You must identify and enable the URL filtering server before enabling HTTPS filtering.

**Note** Websense and Smartfilter currently support HTTPS; older versions of Secure Computing SmartFilter (formerly N2H2) did not support HTTPS filtering.

Because HTTPS content is encrypted, the ASA sends the URL lookup without directory and filename information. When the filtering server approves an HTTPS connection request, the ASA allows the completion of SSL connection negotiation and allows the reply from the web server to reach the originating client. If the filtering server denies the request, the ASA prevents the completion of SSL connection negotiation. The browser displays an error message such as "The Page or the content cannot be displayed."

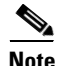

**Note** The ASA does not provide an authentication prompt for HTTPS, so a user must authenticate with the ASA using HTTP or FTP before accessing HTTPS servers.

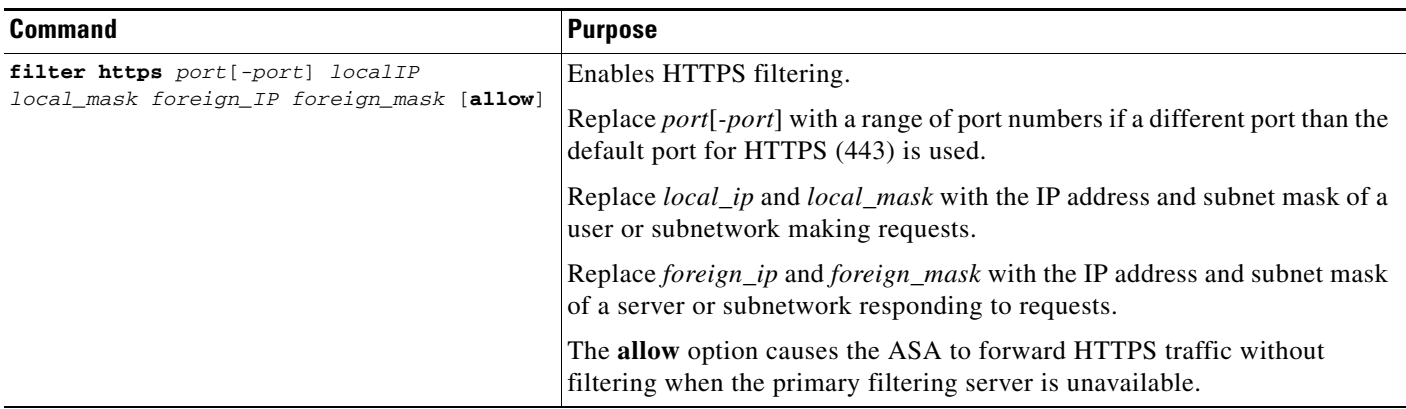

## <span id="page-10-0"></span>**Filtering FTP Requests**

You must identify and enable the URL filtering server before enabling FTP filtering.

**Note** Websense and Smartfilter currently support FTP; older versions of Secure Computing SmartFilter (formerly known as N2H2) did not support FTP filtering.

When the filtering server approves an FTP connection request, the ASA allows the successful FTP return code to reach originating client. For example, a successful return code is "250: CWD command successful." If the filtering server denies the request, alters the FTP return code to show that the connection was denied. For example, the ASA changes code 250 to "550 Requested file is prohibited by URL filtering policy."

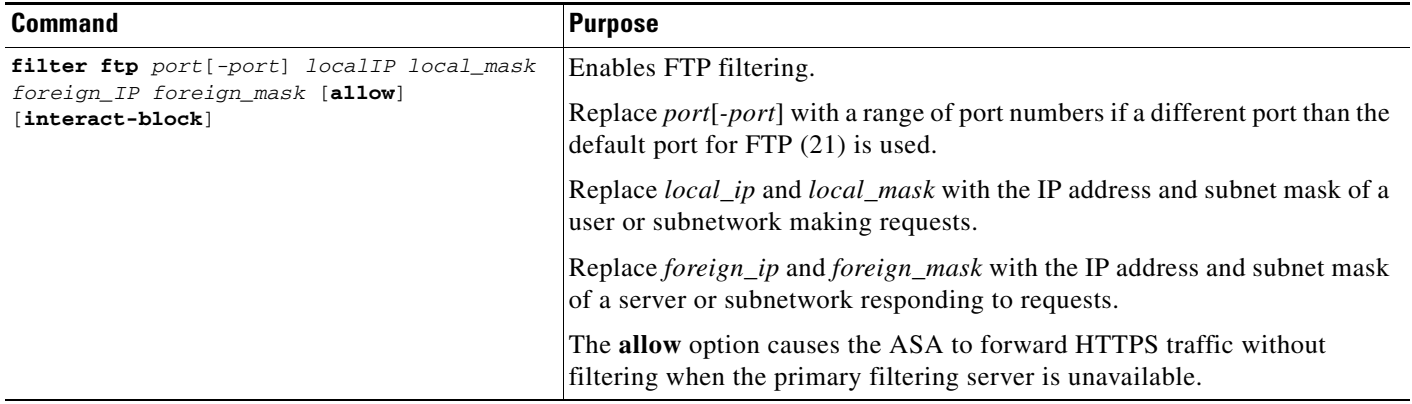

Use the **interact-block** option to prevent interactive FTP sessions that do not provide the entire directory path. An interactive FTP client allows the user to change directories without typing the entire path. For example, the user might enter **cd ./files** instead of **cd /public/files**.

# **Viewing Filtering Statistics and Configuration**

This section describes how to monitor filtering statistics. This section includes the following topics:

- **•** [Viewing Filtering Server Statistics, page 39-11](#page-10-1)
- **•** [Viewing Buffer Configuration and Statistics, page 39-12](#page-11-0)
- **•** [Viewing Caching Statistics, page 39-13](#page-12-0)
- **•** [Viewing Filtering Performance Statistics, page 39-13](#page-12-1)
- **•** [Viewing Filtering Configuration, page 39-14](#page-13-0)

## <span id="page-10-1"></span>**Viewing Filtering Server Statistics**

To show information about the filtering server, enter the following command:

hostname# **show url-server**

The following is sample output from the **show url-server** command:

hostname# **show url-server** url-server (outside) vendor n2h2 host 128.107.254.202 port 4005 timeout 5 protocol TCP

To show information about the filtering server or to show statistics, enter the following command:

The following is sample output from the **show url-server statistics** command, which shows filtering statistics:

hostname# **show url-server statistics**

Global Statistics:

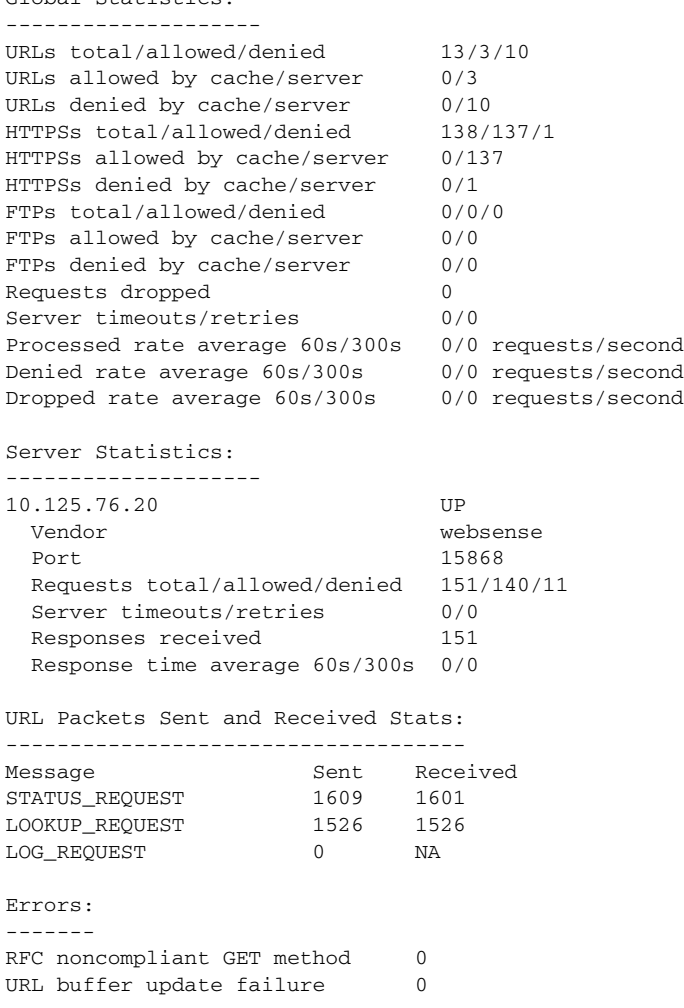

# <span id="page-11-0"></span>**Viewing Buffer Configuration and Statistics**

The **show url-block** command displays the number of packets held in the url-block buffer and the number (if any) dropped due to exceeding the buffer limit or retransmission.

The following is sample output from the **show url-block** command:

```
hostname# show url-block
     url-block url-mempool 128 
     url-block url-size 4 
     url-block block 128
```
This shows the configuration of the URL block buffer.

The following is sample output from the **show url-block block statistics** command:

hostname# **show url-block block statistics**

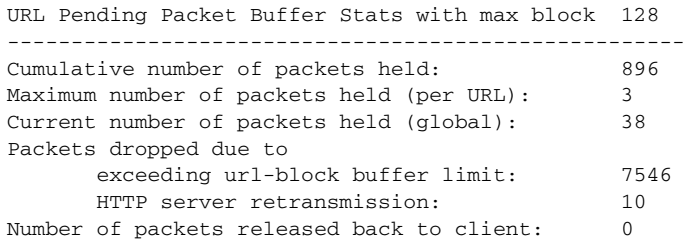

This shows the URL block statistics.

## <span id="page-12-0"></span>**Viewing Caching Statistics**

The following is sample output from the **show url-cache stats** command:

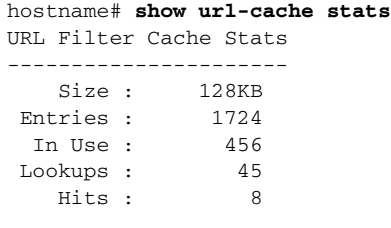

This shows how the cache is used.

# <span id="page-12-1"></span>**Viewing Filtering Performance Statistics**

The following is sample output from the **show perfmon** command:

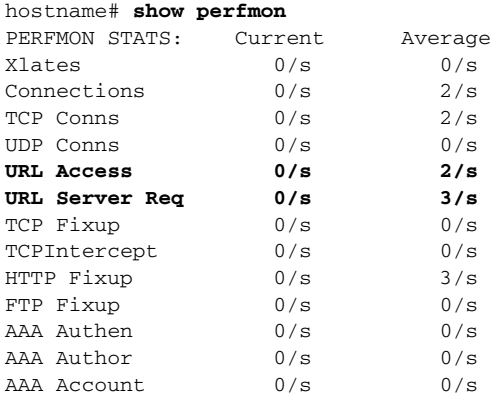

This shows URL filtering performance statistics, along with other performance statistics. The filtering statistics are shown in the URL Access and URL Server Req rows.

# <span id="page-13-0"></span>**Viewing Filtering Configuration**

The following is sample output from the **show filter** command:

hostname# **show filter** filter url http 0.0.0.0 0.0.0.0 0.0.0.0 0.0.0.0

# **Feature History for URL Filtering**

Table 39-2 lists the release history for url filtering.

*Table 39-6 Feature History for URL Filtering*

| <b>Feature Name</b> | <b>Releases</b> | <b>Feature Information</b>    |
|---------------------|-----------------|-------------------------------|
| filter url          | $^{\prime}.0$   | This command was preexisting. |